指示灯:G1、G2=Bionet链路1和2通信状态,有数据时闪烁,无数据时熄 4 灭;RT=设备重置,重置时闪烁,正常状态熄灭

系统设置符号说明:

F1:ID设置;F2:调光时间,单位为秒;F3:最小启动电压;F4:1为可控硅前 切,0为可控硅后切;F5:软保护功能,ON为开启,OFF为关闭。

- $\circledcirc$  POWER灯:闪烁表示电源通电 LINK灯:闪烁表示通讯正常
- $\left\langle U\right\rangle$  网络控制接口(Ethernet), 连接局域网 ERROR灯:常亮表示模块温度过高,正常熄灭

# **8 设备升级接口(TYPE-B)**

# BIONET拓展模块 成品110mm\*110mm 展开880mm\*110mm

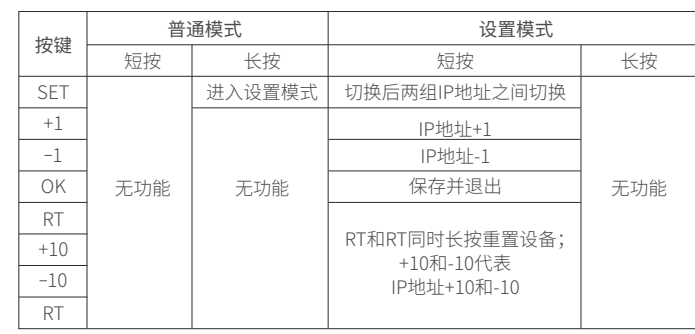

数码管:显示本机的链路序号 3

### 第一排、第二排按键对应功能: 5

**CCCC**

BIONET输入输出端 **O/SET O/+ O/- O/OK** 9

ETHERNET

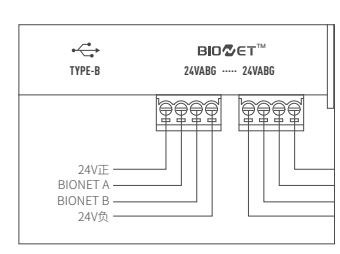

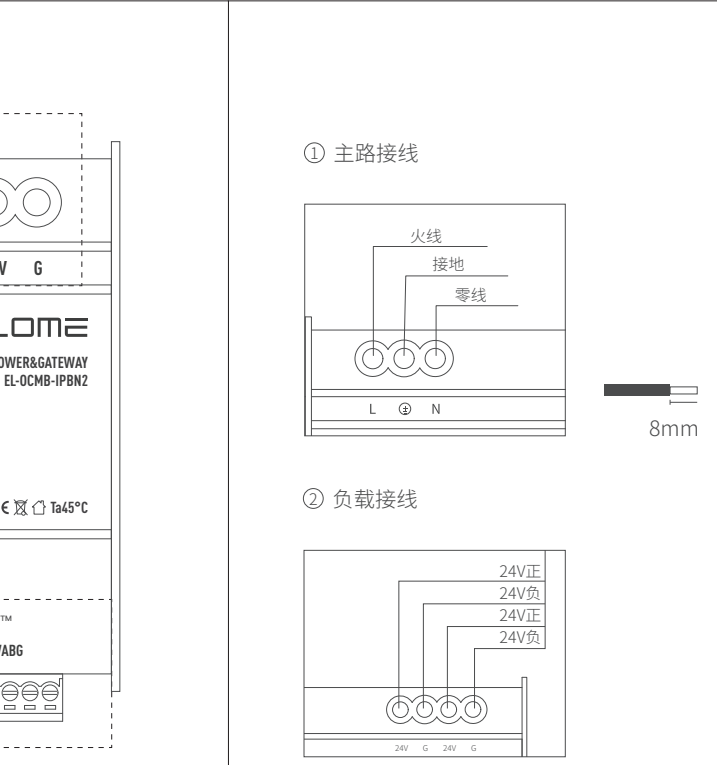

**1234**

路器的电源;

2.请使用(最低)符合IP20要求的定制电柜或带一体DIN轨道的断路器电柜; 3.单个控制器模块是6DIN模块(109mm)宽度; 4.控制器模块是通过T字导轨或工字导轨安装;

通讯: 通讯方式:TCP/IP;BIONET总线

1.请依照所在国家和地方的电器规范安装;

2.建议由专业电工安装导轨式灯光控制模块;

3.请勿将高压电源连接至低压终端!接线不当可能会导致人身伤害或对控 制器或其他设备造成损坏;

4.本设备严禁拆卸,否则不予保修。

清洁:

若要清洁,使用干净的湿布擦拭,禁止使用任何化学洗涤剂。

回收:

本设备包含可重复利用的贵金属,有损环境和人体健康,不得作为家庭垃 圾处理。请了解当地关于分类收集电子和电气产品规定,用正确的处置程 序收集和处理废物。 接线端子:

1.主路接线:0.5 mm²至 6.0 mm²

 $2.\boxtimes$ 域接线:0.5 mm<sup>2</sup> 至 6.0 mm<sup>2</sup>

安装: 1.⚠警告—电击危险,可能导致严重受伤或死亡。在安装设备前务必关闭断

#### 注意事项

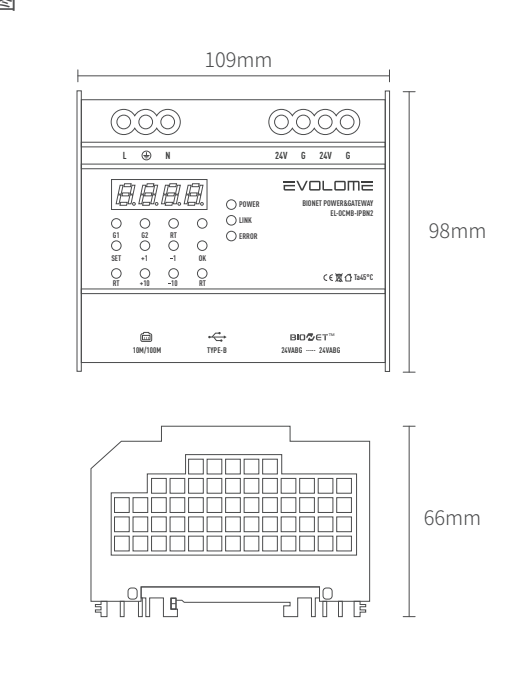

## 产品示意图

1.按要求接入电源,设备接通电源后,数码管常亮,POWER灯闪烁,LINK和 ERROR灯不亮; 2.将BIONET网络控制接口通过网线连接至与易庐边缘主机在同一个局域 网的交换机;

3.长按SET,进入系统设置界面,通过单击SET键切换两组IP地址,通过+1、 -1、+10和和-10按键设置模块IP地址;

4.打开主机WEB页面,电机右上角"添加链路",选择链路序号,填入设置好 的IP地址,单击确定后即可将新链路添加到BIONET系统; 5.在主机WEB中可加改链路下的总线子设备添加到主机系统。

**EVOLOME** 

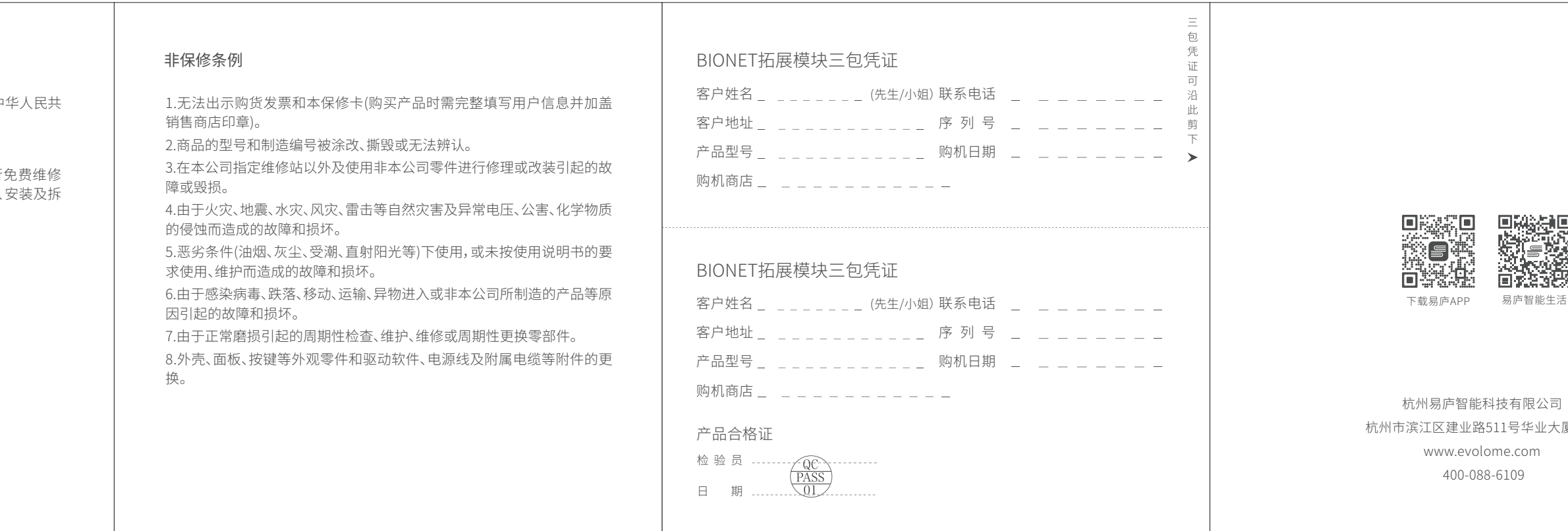

BIONET拓展模块安装说明书

使用产品前请仔细阅读使用手册

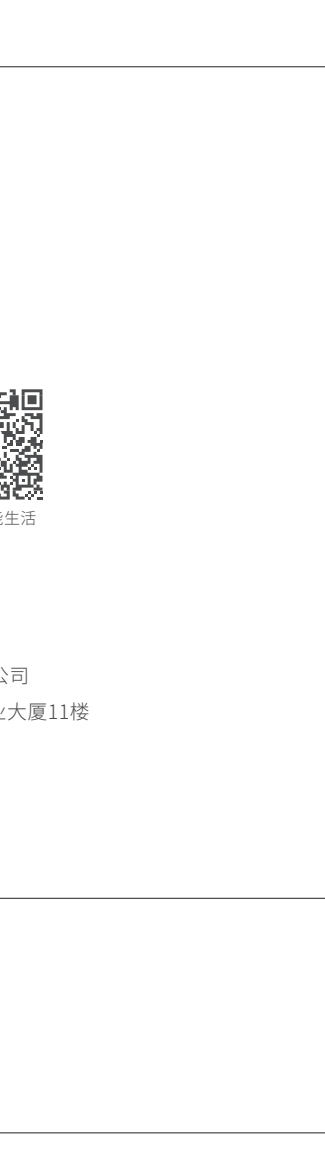

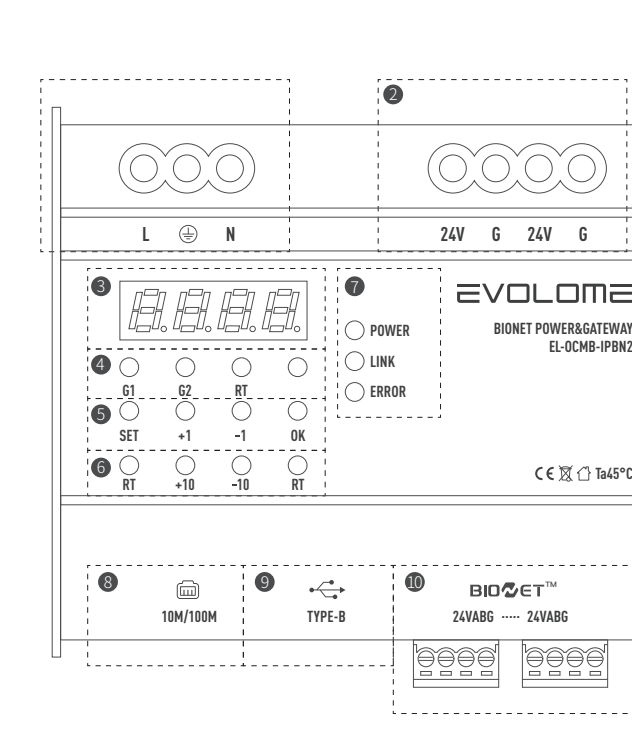

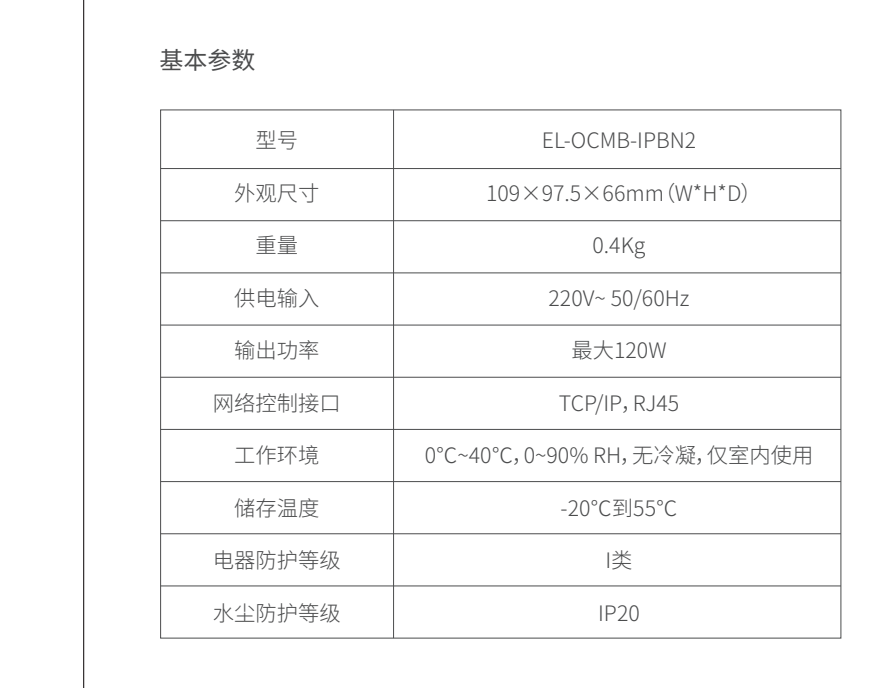

 $\sim$ 

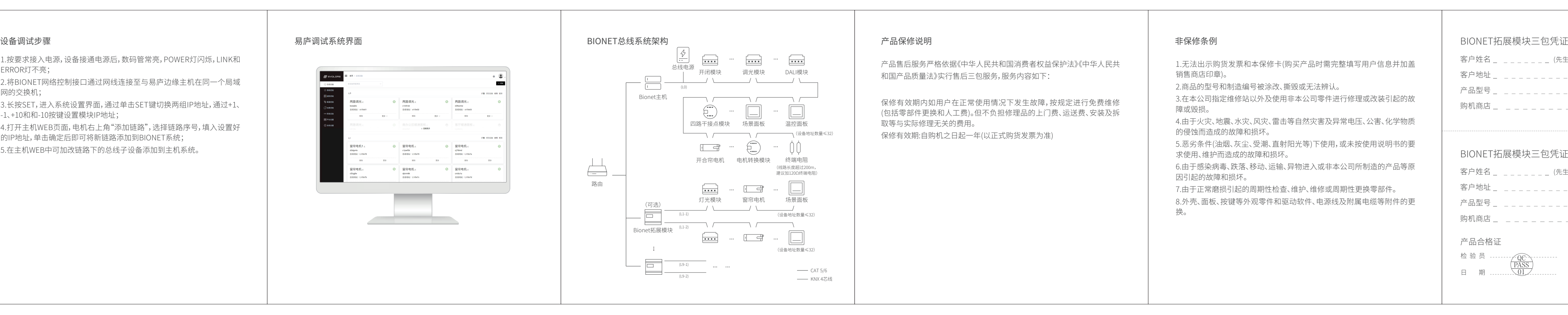